# Knowledgesheet: A Graphi
al Spreadsheet Interfa
e for Interactively Developing A Class of Constraint Programs<sup>1</sup>

Gopal Gupta and Shameem F. Akhter<sup>2</sup>

Laboratory for Logi
, Databases, and Advan
ed Programming Department of Computer S
ien
e New Mexi
o State University Las Cru
es, NM, USA

Abstract. We introduce a generalization of the spreadsheet paradigm, called Knowledgesheet, for solving a *class of* constraint satisfaction problems. The traditional spreadsheet paradigm is based on attaching arithmeti expressions to individual ells and then evaluating them; our Knowledgesheet interface instead allows *finite domain constraints* to be atta
hed to individual ells that are then solved to obtain a solution. This extension provides an easy-to-use interface for solving a large class of constraint satisfaction problems—those whose specification and solution conforms to a 2-dimensional structure, e.g., scheduling problems, timetabling problems, et
. A prototype for the Knowledgesheet has been developed and applied to solve many different types of problems.

# 1 Introdu
tion

Many problems that arise in daily life are NP-hard in nature. For instance, course s
heduling at Universities, resour
e allo
ation, task s
heduling, and examination timetabling. Most NP-hard problems can be elegantly expressed as constraints. A solution to these problems an then be found by onstraint solving. However, formulating the problem as a set of onstraints is not an easy task. Very often a lot of experimentation is involved and different constraints need to be tried. In this paper, we present a spreadsheet based interfa
e, alled Knowledgesheet, for finite-domain constraint programming. We show that this interface facilitates the interactive development of constraint-based solutions to a large class of pra
ti
al NP-hard problems. A prototype implementation of Knowledgesheet, implemented in Java, is operational  $[9, 5]$ .

The Knowledgesheet interface is based on the observation that most combinatorial problems are naturally modeled as a set of variables and a set of constraints on these variables. While the facilities provided by constraint languages (such as logic programming languages and constraint programming languages) precisely match the requirements for modeling combinatorial problems, the way in which the solution has to be programmed requires deep knowledge of the language. The Knowledgesheet programming interfa
e that we present in this paper bridges this

The authors have been partially supported by NSF grants CDA 97-29848, CDA 98-02251, CCR 99-00320, CCR 99-04063.

<sup>&</sup>lt;sup>-</sup> Currently at Technology CAD Group, Intel Corporation, Portland, Oregon, USA.

gap, at least for a lass of su
h problems. The Knowledgesheet interfa
e allows novice users to program a large class of constraint satisfaction problems (CSPs), just in the same manner as an ordinary spreadsheet allows a novice user to program a large class of problems involving arithmetic computations.

In traditional spreadsheets only atomic values (numbers and constants) and arithmeti expressions an be atta
hed to individual ells. In a Knowledgesheet, finite domain constraints can also be attached to individual cells. This generalization of a spreadsheet, or Knowledgesheet, is inspired by the idea that the solution to many onstraint problems, su
h as ourse s
heduling, examination timetabling, resource scheduling, etc., can be expressed via finite domain (FD) onstraints entered in a 2-dimensional table. These onstraint satisfa
tion problems thus can be programmed using the spreadsheet paradigm if FD constraints are also allowed to be atta
hed to individual ells of the spreadsheet.

Consider the problem of course scheduling at an academic department in a University. The course schedule consists of a table with a number of rows (one row per course) and a number of columns. For each course, the table specifies the instructor who is going to teach the course, the room in which the class is going to be taught, et
., under appropriate olumns. The person who designs this course schedule essentially uses a *pencil-and-paper* approach. He/she starts out with a blank table on a piece of paper that has one empty row per course. He/she then gradually schedules the instructors and the classrooms for each ourse following ertain onstraints. These onstraints are imposed by ertain facts, such as: which instructors have the expertise to teach which courses, which room is big enough to hold the maximum number of students allowed in that ourse, et
. The designer will make some guesses, and then use trial and error to manually come up with a correct schedule. Experience shows that this process of trial and error is quite hard, and mistakes are invariably made. A tool su
h as Knowledgesheet an automate this pro
ess for the designer. The idea behind the Knowledgesheet approa
h is to let the designer just state the onstraints regarding instructors' expertise, room capacities, etc., in the various empty cells of the table. The possible ways in which the boxes in the table can be filled is also stated (domain or set of values that a particular slot or box can take). This domain information as well as the constraints are collected in a program, which is then executed to compute the results. The computed results are then displayed in the table. So given the Knowledgesheet tool, a designer's task boils down to stating the constraints and domains. An automatic constraint solver does the task of computing exact values that constitute a schedule of courses. If the designer doesn't like the solution, he/she an intera
tively hange the constraints to obtain more acceptable solutions.

The Knowledgesheet tool onsists of three parts: (i) a spreadsheet like interface for entering the constraint and domain information, (ii) an off-the-shelf back-end CLP(FD) engine that solves constraints, and, (iii) a protocol for communi
ating between the interfa
e and the ba
k-end engine. We use the ECLiPSe  $CLP(FD)$  System [1] as the back-end engine for solving the constraints. The Knowledgesheet interface provides facilities to enter constraints interactively. It also provides facilities for copying constraints entered in one box to another box with appropriate transformations (much in the fashion of a traditional spreadsheet). Thus, repetitive omputations are not programmed as loops (or using re
ursion), rather an instan
e of the omputation is entered in a Knowledgesheet ell, and then this omputation is opied on remaining ells.

The major advantage of the Knowledgesheet interface is that it facilitates problem modeling and intera
tive problem solving. Essentially, it for
es the programmer (or problem solver) to think in an intuitive and stru
tured (tabular) way. The problem solver still has to ome up with all the onstraints, and a model of the solution based on constraints—the interactive nature of the Knowledgesheet and its enforcement of the spreadsheet discipline make the task of the programmer, we believe, onsiderably easier. It also allows novi
e users to be able to intera
tively solve CSPs. The disadvantage is that it an be used for solving only a class of constraint satisfaction problems.

It should be emphasized that the Knowledgesheet Interfa
e is an intera
tive tool and involves the programmer in finding a solution that is acceptable. Essentially, the programmer has to keep experimenting until a satisfa
tory solution is found. All the Knowledgesheet does is that it makes the process of interactive development of the solution easier. The responsibility of modeling the solution still rests with the programmer.

# 2 Constraint Logic Programming

Traditional logic programming languages, such as Prolog [7], are inefficient for solving complex search problems. These programming languages use the *gener*ate and test paradigm. In the generate and test paradigm, constraints (or tests) are applied a posteriori to dete
t failures after values have been hosen for the unknown variables in the problem model. Constraint languages remove this pitfall of LP by using consistency techniques. The idea is to actively use constraints to prune the search space a priori by removing combinations of values that cannot appear together in a solution. Consistency techniques divide the task of sear
hing for a solution into two steps: (1) propagate the onstraints as mu
h as possible, and (2) hoose values for some of the variables. Step (1) and (2) are applied until the problem is solved. Essentially, instead of using the generate and test paradigm, as done in traditional logic programming, constraint languages use test and generate. Constraints considered a priori that cannot be solved are suspended until enough values are generated that they can be solved.

CLP is a result of integration of onsisten
y te
hniques into logi programming. The integration is done in such a way that the semantic properties of Logic Programming are preserved. CLP is a result of merging of two declarative paradigms: logi programming and onstraint solving. The ombination helps make CLP programs both more expressive and flexible. CLP can be viewed as a general and very efficient tool for solving NP-hard problems. More details on  $CLP$  can be found in many of the books and articles available  $[1–3]$ . We do assume for this paper that the reader has some familiarity with CLP(FD). An important class of CLP languages is finite domain based constraint languages,

referred to by the generic name  $CLP(FD)$ , e.g., CHIP [1] and ECLiPSe [8]. In  $CLP(FD)$  languages the possible values that a variable can take are restricted to a finite set. Finite domain constraint are useful for solving many real life problems su
h as s
heduling, time tabling, et
.

# 3 The Knowledgesheet System

# 3.1 The Knowledgesheet Paradigm

The Knowledgesheet paradigm for building appli
ation programs is inspired by the spreadsheet paradigm. The spreadsheet paradigm an be thought of as a pen
il-and-paper solution te
hnique. In the spreadsheet paradigm a user enters data and fun
tions (arithmeti expressions) in a 2-dimensional grid of ells. The functions may take other cell values as inputs. Once the data and functions have been entered, they are evaluated and the resulting values displayed on the grid. For particular types of applications, especially those that involve 2dimensional structures (e.g., financial accounts), the spreadsheet paradigm is perhaps the most onvenient tool available. The spreadsheet paradigm, however, is limited because only data or arithmetic expressions can be entered in the cells (though most modern spreadsheet pa
kages permit the user to write Ma
ros, which are programs written in powerful Turing-machine equivalent programming languages).

For many applications that have a 2-d structure, the spreadsheet paradigm is not enough, be
ause of its limitations to fun
tions only. For example, a s
hedule of lasses at a University is a 2-dimensional stru
ture, where data in the various ells is related in omplex ways. However, this relationship is not fun
tional in nature, therefore, the spreadsheet paradigm is not adequate for developing s
hedules. However, the development of su
h appli
ations on a spreadsheet be
omes possible if we generalize functions to predicates or constraints. This generalization of spreadsheets to in
lude onstraints is termed Knowledgesheet by us. We chose the name Knowledgesheet because certain applications that fall in the realm of AI can now be programmed using the spreadsheet paradigm.

There are a large number of appli
ations that an be stru
tured as a 2-d grid of cells, where the values of different cells are related via complex constraints. Class s
heduling at Universities, resour
e allo
ation, task s
heduling, examination timetabling, work assignment, intelligent cost-accounting, and many types of puzzles fall in this ategory. The solution of ea
h one of these problems involves building a 2-d table. The different data-items that constitute the solution table must satisfy ertain onstraints.

In the Knowledgesheet paradigm, constraints on a particular data item will be atta
hed to the ell where that data-item is to appear. A ell orresponds to a variable (thus, an empty cell corresponds to an unbound variable). Once all the onstraints are laid out (analogous to atta
hing expressions to ells in the spreadsheet paradigm), the constraints are collected and solved (using a finite domain constraint logic programming engine). The values calculated as a result of this constraint solving are then displayed. One can choose any type of constraints (for example, constraints over reals, finite domain constraints, etc.),

and once the type of constraints allowed is decided, the appropriate constraint solver has to be selected by the engine. Indeed, spreadsheet interface that allows constraints over reals  $[16]$ , as well as spreadsheet interfaces for specific problems [12], have been designed in the past. For our project, we consider constraints over finite domains, as developing tools for interactively solving scheduling problems was one of our primary goals.

#### 3.2 The Knowledgesheet Interfa
e

Based on the Knowledgesheet paradigm, we have developed a spreadsheet based interfa
e for solving a lass of onstraint satisfa
tion problems. The tool is just a prototype, however, it has enough fun
tionality to solve many interesting CSP problems. The prototype interfa
e has all the ma jor windows, dialog boxes and the required set of fun
tions. The visual layout gives the user a good idea regarding how to use the system. In order to use the system, the user first develops a mental model of the problem in terms of 2-dimensional tables. The user needs to have some idea of the basic concepts of constraint programming, such as domain. onstant, and onstraints (just as in the traditional spreadsheet, the user must be familiar with arithmeti expression, data values, et
.). However, no detailed knowledge of any onstraint programming language is needed.

The interface has two major parts: (i) a data area and, (ii) the scrolling view window. The data area is used for inserting data into the cell objects and the s
rolling view window displays a part of the whole worksheet. The a
tual appearan
e of the interfa
e is shown in Figure 1 and is similar to an ordinary spreadsheet. The Knowledgesheet interfa
e is implemented in Java and supports multiple tables. Using the interface the user specifies relations (or facts) and queries in a tabular form. The onstraints involved in the query are next entered in the ells of the query table (the user hooses whi
h table is the query table). Once the tables are filled, the system will assemble the CLP(FD) program and ommuni
ate it to the ba
k-end CLP(FD) engine, whi
h will ompute values for the empty ells in the query table. The system will then display these results in the query table. This pro
ess is akin to an ordinary spreadsheet, where arithmeti expressions are atta
hed to ells of various tables, and the values of these expressions are displayed on
e they have been omputed. Note that if there are multiple solutions to a given problem, then these solutions can be displayed one after the other when the user selects next solution menu option.

In the Knowledgesheet interface the columns are labeled A, B, C, D, E, etc., and the rows are labeled 1, 2, 3, ... (Figure 1). Thus, the cells are referred to in a manner identi
al to ordinary spreadsheets. There is also a data area on top where the value of the current active cell (most recently clicked cell) is displayed, just as in an ordinary spreadsheet. This area is also used for entering data (constraints and domain values) in the current active cell (additionally, data an be entered through pop-up windows; see below). One an s
roll around the Knowledgesheet window using the mouse. The Knowledgesheet window can be in
reased or de
reased in size just like any ordinary window. The various other operations su
h as sele
ting a ell or a range of ells, entering data, text, a constant, a domain, a constraint or resetting a cell are performed by selecting the

appropriate command from a floating pop-up menu that appears when the left mouse button is clicked. Menus are also available for loading data (constraints, domain values, etc.) from a file, saving data, etc.

The syntax used for entering the constraints and domain values for a particular ell is the same as for CLP(FD), ex
ept that the onstraints are en
losed within special <C> markers, the domain values between special <D> markers, and the constants between special  $\langle k \rangle$  markers. These markers are displayed when the contents of a particular cell are examined. Also, these markers need not be typed in when input is given using the mouse and pop-up windows as they are automati
ally inserted.

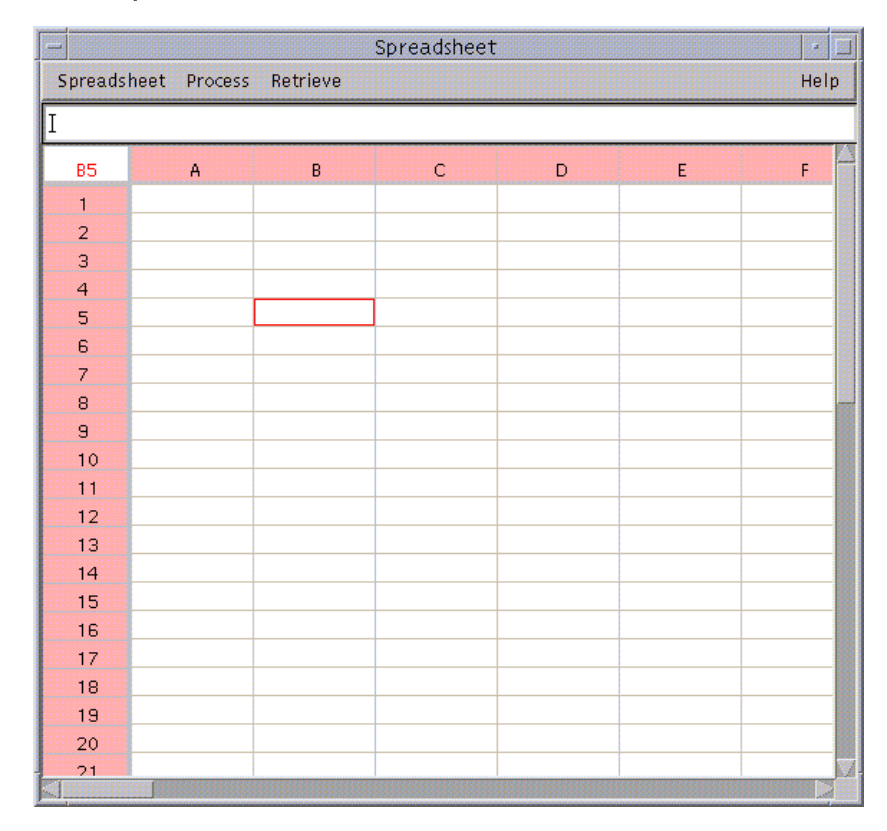

Fig. 1. The Knowledgesheet Interfa
e

The primary operation that the user will be performing using the Knowledgesheet Interfa
e are the following: (i) entering auxiliary tables, (ii) entering the query table, (iii) entering constants, domain values, and constraints in cells of the query table. The user may further opy the onstraints and domains in a ell to other ells. These are opied with appropriate transformation applied just as in an ordinary spreadsheet. For example, the onstraint A1 + B1 #= 2 in cell C1 when copied to cell C2 will become  $A2 + B2$  #= 2. (Note that #= is the forward checkable  $CLP(FD)$  operator [1, 2] for checking equality over domain

variables.) Both absolute referen
e as well as relative referen
e an be made to a ell, just as in an ordinary spreadsheet. The opying feature gives the user the power to copy the active-cell to another cell or to an array of cells selected with the mouse. The referen
es between ells may be either absolute or relative in either their horizontal  $(A, B, C, ...)$  or vertical index  $(1, 2, 3, ...)$ . All copies of an absolute referen
e will refer to the same row, olumn or ell whereas a relative reference refers to a cell with a given offset from the current cell. Most of the operations use mouse for input and event ontrol, keyboard is used to type data (
onstants, domains, onstraint). Most of the events asso
iated with the Knowledgesheet need to be performed with the help of the mouse. The range sele
tion operation is also supported. At present, the onstraints that use builtins (e.g., alldifferent, element, cumulative, etc.) have to be manually entered. Work is in progress to to provide these in the interfa
e as buttons. Thus, given the button for the alldifferent constraint, the user will select a range of cells, then click on the alldifferent button. This will auto-generate the alldifferent constraint for variables corresponding to the selected cells.

### 3.3 Autogeneration of the CLP(FD) Program

On
e the user has reated the auxiliary tables, the query tables, and entered the data, domains, and constraints in these tables, he/she selects the solve option in one of the drop-down menus. This sele
tion auses a CLP(FD) program to be autogenerated from the onstraints and domain values in the ells of the various tables. The appropriate labeling predicates are added automatically to the query in the autogeneration pro
ess. The user ould be given a range of choices regarding what labeling strategy to use  $[1, 2]$ . This could be done by providing appropriate buttons, one button for ea
h strategy. The user will then just click on the appropriate button to choose the desired strategy. However, the in
lusion of labeling strategy buttons presupposes a lot of knowledge on users' part regarding how a CLP program is exe
uted, and thus will be useful only for advan
ed users. In the urrent version of the system, a default labeling strategy is used which is deleteffc  $[1]$ .

The autogenerated program contains a series of facts for each of the auxiliary tables (one fact per row of the table). The auxiliary tables are simple maps that associate integers with symbolic values, since domain values in CLP(FD) system can only be integral. The query table is translated into a query, and contains all the domain declarations and the constraints posted in each of this cell. Each cell in the query table is treated as an unbound variable whose value is sought. The query along with the facts is passed to a  $CLP(FD)$  engine, that solves the query. The engine writes the value of the unknown variables in a file, from where the front-end interfa
e reads the values and displays them in the table.

#### 3.4 Stru
ture of the Generated Program

The structure of the constraint logic program generated by the Knowledgesheet interfa
e is based on the onstraint (or test) and generate methodology of CLP. The Knowledgesheet interfa
e will always produ
e a non-re
ursive program for the onstraint part, be
ause of the non-re
ursive nature of the spreadsheet paradigm. The information ontained in ea
h ell of the spreadsheet is mapped into a onstraint. The generate (labeling) se
tion of the synthesized program (whi
h is automati
ally added) is re
ursive, sin
e it mainly onsists of labeling predi
ates, whi
h are re
ursive.

There is only one main rule involved in the program, which is generated from the query-table (the table in whi
h the user is trying to represent a solution). The autogenerated program file thus contains a section containing  $CLP(FD)$ facts corresponding to the auxiliary tables, and a main rule corresponding to the query table. The main rule ontains a domain de
laration part (all domain de
larations from the query table are pla
ed here), a onstraint de
laration part (all onstraints entered in the ells of the query table are pla
ed here), and the labeling se
tion whi
h is automati
ally added (default labeling strategy is  $\delta$  deleteffc). The final part of the main rule is autogenerated  $CLP(FD)$  code that deals with extraction of the result so that it can be passed to the frontend interface for display. Example auto-generated programs (e.g., for the classscheduling problem) can be found in [9].

#### $\overline{4}$ **Examples**

# 4.1 S
heduling Resour
es

Resour
e s
heduling is frequently needed in various situations. Consider a large retail store that is open 14 hours a day (e.g., Walmart); such stores typically hire a number of managers. The schedule of these managers has to be drawn in such a way that, for example, at least one manager is present at any given time. Also, the s
hedule has to be fair to all the managers. Thus, some of the onstraints under whi
h the s
hedule has to be drawn are: every manager should get 2 days off during the week; every manager should be assigned the same number of morning, afternoon, and evening shifts over the long run; a manager who is present during the evening shift to supervise the losing of the store should not be assigned to a morning shift the following day to supervise the opening of the store; et
. In most of these store, this assignment is done manually, primarily be
ause the onstraints an vary in time (e.g., store hours may hange, a manager may all si
k), frequently resulting in unfair and/or wrong s
hedules.

Let's try to solve this scheduling problem using the Knowledgesheet approa
h. Assume that the retail store opens from 8AM to 11PM, 7 days a week. Assume that there are 5 managers (Bill, Mary, John, Gary, and Linda) in the store ea
h of whom is supposed to work 40 hours per week. There must be one manager present at any given time when the store is in operation. Each manager is supposed to get 2 days off every week (obviously, these 2 off days cannot always be Saturday and Sunday for every manager, sin
e the store is open on Saturday and Sunday too). Each manager works no more than 8.5 hours a day (whi
h in
ludes half hour for lun
h), either in the morning shift (8:00 PM to 4:30 PM), or the midday shift (10:00 AM to 6:30 PM), or the evening shift (2:30PM to 11PM). The s
hedule should obey the following onstraint: a manager doing an evening shift should not be s
heduled for a morning shift for the immediately following day. The schedule should also take manager preferences into account to the extent possible (e.g., a manager may want specific days off during a parti
ular week). The s
hedule should be fair to all the managers: in the long run everybody should have an equal number of days of morning mid-day and night shifts. Most managers prefer the two off-days to fall on Saturday and Sunday. The scheduler should be fair in assigning Saturdays and Sundays as off-days to all the managers. In the long run, everybody should get the same number of Saturdays and Sundays off.

Suppose we want to draw a s
hedule for 1 week (we hoose one week to keep the example simple). To solve this problem, the user will invoke the tool, whi
h will display a table just like most spreadsheets do when they are invoked. The user will then label the olumns and rows appropriately with the names of the managers and days of the week (See Figure 2). Be
ause we are drawing a schedule for only one week, the constraint for ensuring fairness of allocating Saturdays and Sunday as the two days off cannot be enforced, so we'll ignore it. We'll enforce all the other constraints. At this point the user would have defined an empty table with 5 rows (one per manager) and 7 olumns (one per day).

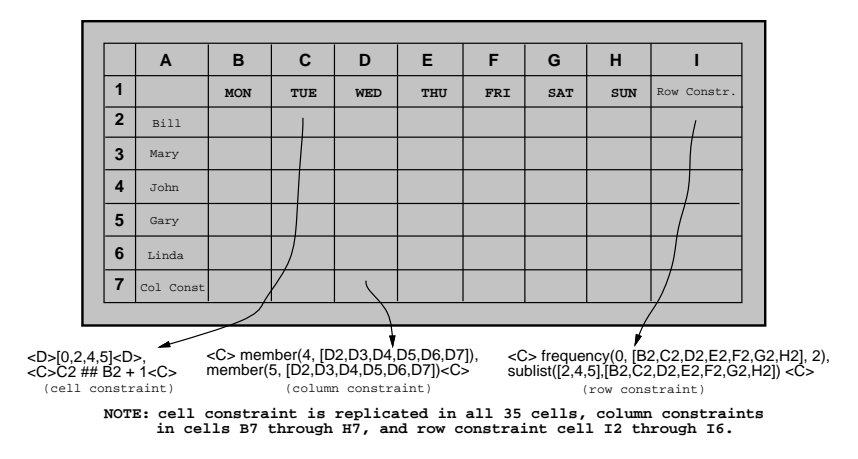

Fig. 2. Table after Adding Further Constraints

We will assume that there are three shifts: morning, midday and evening. These will be denoted by numbers 5, 2, and 4 respectively (see later for justification for this peculiar choice). 0 will be used to indicate a manager's day off. The cells in the table will finally display either the shift that a manager is suppose to be present for during that day, or  $0$ , which means (s) he has the day off. Note that each cell in the table can only take values from the domain  $\{0, 2, 4, 5\}$ . The user will indicate this finite domain by entering this set in each cell (of course, the user has to enter this domain in one ell and then opy it in the remaining ells just as in a regular spreadsheet). This is shown in Figure 2. For example, in the cell C2, the user will enter,  $\langle D \rangle$  [0,2,4,5] $\langle D \rangle$  to indicate the domain of cell C<sub>2</sub>. This will be copied in all other cells. However, to keep figure uncluttered, the domain values of all the cells are not shown in Figure 2. The use of finite domains is very important in constraint solving, because otherwise the search space may be very large. In fact, the search space is quite large even now (with 35 total ells ea
h of whi
h an be assigned any one of the 4 values from the set  $\{0, 2, 4, 5\}$  there are  $4^{35}$  possible candidates to check for an acceptable solution), but when we enter further constraints, these constraints will be used to *actively* prune this massive search space and produce a solution.

Once the domain value has been entered, the user will indicate the other constraints that each cell must obey. Some of these constraints are local (i.e., apply to each cell), while some have to be applied to an entire row or entire column. The first constraint that we need to attach to each cell (except those in the first column) is that a person cannot be assigned to the morning shift if  $(s)$ he has worked on an evening shift the previous day. This onstraint an be entered by adding, for example, in cell C2 the constraint:  $C2 \neq B2 + 1$ . The constraint is shown in figure 2, and is labeled *cell constraint*, since it is associated with each cell. This constraint can then be copied everywhere in the table except in column B (while copying, appropriate transformations are automatically applied just as in a regular spreadsheet, e.g., when opied in ell D2, this ell onstraint will be transformed to D2 in  $[0,2,4,5]$ , D2  $\neq$  C2 + 1). One can now see why we chose the values 2, 4, and 5 to denote midday, evening, and morning shifts respectively, and 0 to indicate the day off. We wanted to make sure that only the value assigned to morning shift is 1 more than that for the evening shift, so that this onstraint an be expressed numeri
ally.

Now we have to ensure the global onstraints, namely: (i) at least one manager is present at any time during the day, (ii) no manager works more than 5 days a week, and (iii) every manager has more or less the same proportion of morning, midday and evening shifts. These are global constraints because they involve more than one cells, and are to be enforced over each column or row in the table. We'll add an extra column to the right of the table, and an extra row at the bottom of the table where su
h onstraints will be pla
ed.

Let's consider constraint (i) first. The person defining the constraints can use his/her knowledge (domain-specific knowledge) of the fact that if there is at least one person present in the morning shift and at least one person present in the evening shift, then we are assured that there is at least one manager present at any given time when the store is in operation. Thus, the olumn onstraint that we need, for example for column  $D$  is member  $(4, [D2, D3, D4, D5, D6])$ and member  $(5, [D2, D3, D4, D5, D6])$ . This constraint is placed in row 7 in column D. Note that  $[D2, D3, D4, D5, D6]$  refers to a list of values consisting of those omputed for ells D2, D3, D4, D5, and D6. This onstraint will then be copied across the extra row at the bottom (row 7). The member constraint is a builtin onstraint provided as a button.

Let's now consider row constraints (ii), namely, every manager has exactly 2 days off, and constraint (iii), namely, no manager works more than 5 days a week and that the shifts are fair. To check for (ii) we have to ensure that in each row there are exactly two 0s (2 days of ). Constraint (iii) can be more or less a
hieved by ensuring that every manager is working at least one morning, one midday, and one evening shift during the week. Constraint (ii) an be he
ked by defining an auxiliary table that maps days-off to 1, and morning, midday, and evening shifts to 0, and then checking that there are exactly two 1s in each row resulting from the mapping. To each of the cells in the extra column to the right (Column I), we'll add the appropriate onstraint. For example, in the top most cell in the column I (cell I2), we'll add the constraint: frequency (0, [B2, C2, D2, E2, F2, G2, H2], 2). The constraint frequency is provided as a builtin;  $f$ requency(N, L, K) checks that the value N appears in the list L exactly K times. It can be implemented using the element constraint provided in most clp(FD) systems [1]. Constraint (iii) can then be checked by using the sublist builtin predicate. For the first row, this constraint will be:  $sublist([2,4,5], [B2, C2, D2, E2, F2, G2, H2]),$  where the sublist(S, R) builtin checks that the list S is a completely contained in the list R.

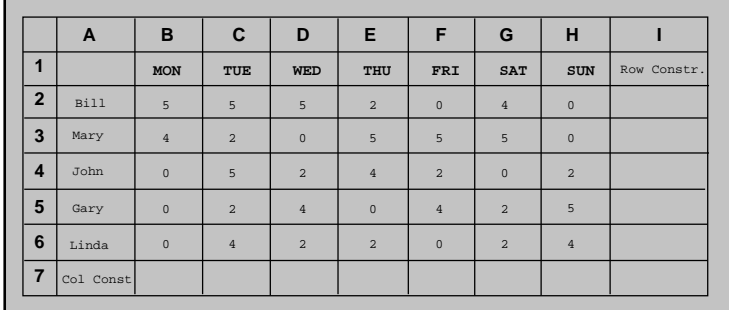

#### Fig. 3. Displaying a Solution

The final table decorated with all the different types of constraints is shown in Figure 2 (all the constraints in each cell are not shown to avoid clutter). Once the constraints have been defined, the user selects SOLVE menu-option, and the system calculates the values for all of the  $35$  variables using a  $CLP(FD)$  engine. which are then displayed. Figure 3 shows one solution.

#### 4.2 The 3x3 Grid Puzzle

Consider the well-known 9-squares puzzle, where all the squares of a 3x3 grid have to be filled with integer values from 1 to 9 with no two squares having the same value. The sum of the values in the squares across all rows, columns and ma jor diagonals must be 15.

To solve this problem using the Knowledgesheet paradigm, we will define a 3x3 query table in whi
h we will atta
h appropriate onstraints (Figure 4). Suppose the table is defined in columns B, C, and D, and rows 3, 4, and 5. Then in the cell B3 we should add the constraint B3+C3+D3 #= 15. This constraint should then be copied in the cells B4 and B5. The constrains  $C3+C4+C5$  #= 15 should be next atta
hed to the ell C3, and opied to the ell D3. The ell B3 should be augmented with the onstraint B3+B4+B5 #= 15. The diagonal onstraints should be next specified, and, finally, the domain of each cell should be set to 1..9. The constraints in each cell of the grid are shown below.

```
Cell Constraints
B3: B3+C3+D3 #= 15, B3+B4+B5 #= 15
C3: C3+C4+C5 #= 15
D3: D3+D4+D5 #= 15
B4: B4+C4+D4 #= 15
B5: B5+C5+D5 #= 15, B5+C4+D3 #= 15
D5: B3+C4+D5 #= 15, alldifferent([B3, B4, B5, C3, C4, C5, D3, D4, D5])
```
In the above table, all the cells do not contain constraints. The cells without any constraints cells can have constraints, but that may introduce duplicate or redundant onstraints. Introdu
tion of redundant or dupli
ate onstraints does not seriously ompromise performan
e, however, the user should be areful while using them. To model the problem and to display the solution we need a mapping table (auxiliary table, not shown), whi
h maps symboli names atta
hed to the cells in the query table to actual integer values. Once the mapped table and query tables have been specified, the back-end  $CLP(FD)$  engine is invoked. The solutions are omputed by the engine and displayed on the Knowledgesheet interfa
e as shown below.

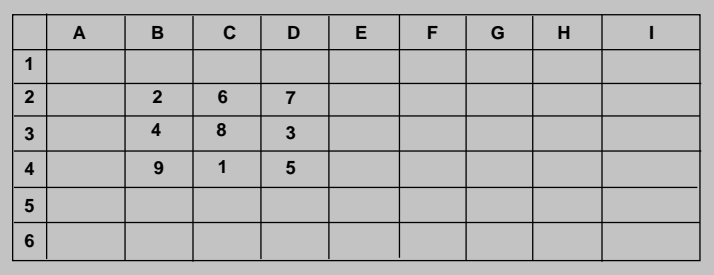

### Fig. 4. The 3x3 Puzzle

The Knowledgesheet interface can also be used to graphically solve cryptarithmeti puzzles, su
h as SEND + MORE <sup>=</sup> MONEY (Figure 5). The onstraints are specified for just the rightmost column, and then copied to other columns. The constraints can then be solved, and the solution displayed. In the figure, we have a auxiliary table that asso
iates the letters s, e, n, d, m, o, <sup>r</sup> and y with empty ells (the onstant letters are shown in olumn G and the empty ells in the column H). The query table consists of the rectangle with diagonal corners B2, E2, B5, and E5 plus the ell A5. The user enters the onstraint for omputing the sum in cell E5, and the carry in cell D2. The expression in E5 is copied to cells B5, C5, and D5, the expression for arry in ell D2 is opied into ells C2 and B2. In the figure, we have shown variable names on the cells, in reality they will be blank. To make the association between multiple occurrence of the same letter (e.g., 0) that occurs in C4 and D5), we set equality constraints between each letter and its position in the olumn H. Thus, the onstraints C4 #= H7 and D5 #= H7 will have to be explicitly generated (this is done by clicking with the mouse on the two cells to be equated and then clicking on the button corresponding to the equality operator. Finally, the alldifferent ( $[H2, H3, H4, H5, H6, H7, H8, H9]$ ) constraint is generated and placed in one of the cells of the query table. Now the specification is omplete and these onstraints an be solved to display a solution.

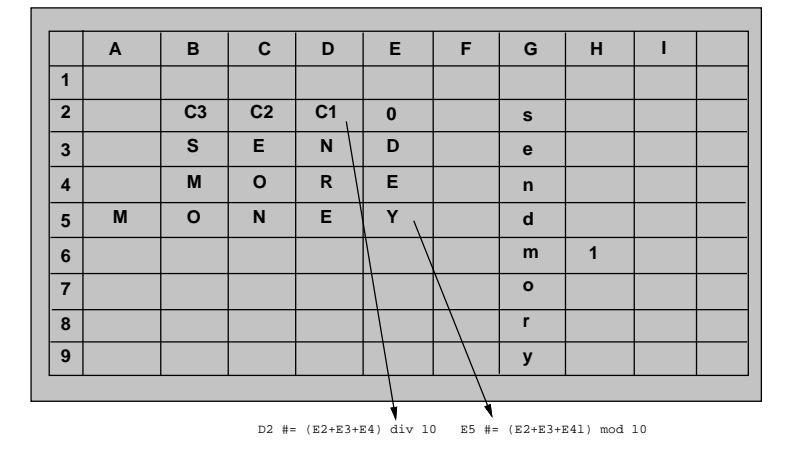

Fig. 5. Cryptarithmeti Puzzle

#### Discussion 5

### 5.1 Intera
tive Problem Solving with Knowledgesheet

The Knowledgesheet tool can also be useful for solving large, intractable CSPs (e.g., ourse s
heduling for 50 ourses). For most s
heduling problems, the person designing the schedule can manually come up with a partial solution (e.g., oming up with a s
hedule for, say, 40 of the 50 ourses), for the rest of the schedule, the Knowledgesheet system can be used. Essentially, the user will fill out all the onstraints and the domains in the various ells of the query table, then he/she will enter constants for those values that he/she can determine manually. For omputing the rest of the values the ba
k-end onstraint solver of the Knowledgesheet system will be called. Given the user's initial choice, there may not be any solution feasible, however, the user can experiment by incrementally finding the solution row by row, or by slightly changing the manually determined solution, or both. Thus, the interactive nature of Knowledgesheet can be very helpful in solving large problems. Essentially, the Knowledgesheet system permits cooperative problem solving—the user and the CLP(FD) system cooperate via the Knowledgesheet interfa
e to solve a problem. The same situation applies to an overonstrained system when the system annot produ
e a solution. In this case as well, the user can incrementally remove constraints and finally find a solution.

### 5.2 Previous Work

The on
ept of a spreadsheet interfa
e for general purpose programming has been proposed by, among others, Yoder and Cohen [14]. They show how spreadsheets an be utilized as a programming tool via their spreadsheet-based tool called Mini-SP. However, the application of Mini-SP system is limited. It can be used for solving some well-known problems, su
h as sorting, and temperature gradient simulation. Most of the spreadsheet based programming tools are for specific tasks. Lai, Malone and Yu developed *Object Lens* system [13], a spreadsheet for cooperative work. Hofe has developed the ConPlan [15] interface that takes tabular input and is specifically designed for scheduling nurses. The SDspreadsheet, a constraint-spreadsheet based application specifically for solving nan
ial planning problems has been developed by Shvetsov, Kornienko, and Preis [16]. The system is based on a variant of interval constraint programming rather than on CLP(FD). Recently, Configuration Spreadsheet has been developed by Renschler  $[12]$  for configuring the mobile phone network transceivers. The configuration spreadsheet uses  $CLP(FD)$ , however, it is a problem specific tool and not a general purpose tool for developing solutions to CSPs.

# 6 Con
lusions And Future Work

In this paper we presented the design and implementation of the Knowledgesheet Interfa
e. The Knowledgesheet interfa
e is a generalization of the traditional spreadsheets that enables interactive solving of a class of constraint satisfaction problems. A large lass of CSPs an be modeled as onsisting of values arranged in a 2-d table, where the values are related to ea
h other via onstraints. In the Knowledgesheet interfa
e, the user states only these onstraints, whi
h are then solved to obtain a solution. The Knowledgesheet interfa
e enables non-experts to solve CSP problems.

We believe that the Knowledgesheet interface has many potential applications and that it can be used by novice users for solving many practical problems, such as course scheduling, resource allocation, task scheduling, examination time-tabling, work assignment, intelligent cost-accounting, etc. A patent for the interface is pending [5]. The Knowledgesheet tool also has pedagogical value, as we believe that it is a good aid for teaching solving of CSPs and puzzles to nonexpert users, sin
e its graphi
al intera
tive nature allows for experimentation.

A Knowledgesheet-like approach can also be applied for building interfaces for solving engineering and other types of decision support problems. Engineering design problems an also be modeled in terms of a set of variables related via constraints. One can envisage a graphical tool in which the various design constraints are atta
hed to the drawing of the part being designed; the onstraints are next solved to obtain on
rete values for the various design parameters. Likewise, decision trees can be graphically programmed: the nodes of the decision tree that ontain onstraints are mapped to the various ells of the Knowledgesheet. Thus, a class of expert systems can be quickly designed and implemented by non-expert users. These extensions are planned in the future.

We plan to extend the Knowledgesheet system further in the future, to make it more sophisti
ated: e.g., supporting multiple sheets, buttons for more powerful builtin onstraints, buttons for hoosing more sophisti
ated labeling strategies, et
. We also plan to provide readymade builtin templates for solving standard problems (e.g., for scheduling managers at a store, class scheduling in an academic department) that are encountered most commonly. This will be useful be
ause one ould argue that even though the Knowledgesheet tool makes the task of designing a s
hedule easier, it is still beyond the apabilities of most retail store managers or other similar users. This is in the spirit of the builtin readymade templates provided in many of the general purpose software tools available in the market today (e.g., Microsoft Office Software Suite). We also plan to support hierarchical constraints, as this is crucial for solving certain type of pra
ti
al problems. Many features that are available in ommer
ial spreadsheets can be included in the Knowledgesheet to make it more easy to use (e.g., ability to change sizes of rows/columns, use of keyboard for operations that are urrently only possible via the mouse, et
.). In
orporation of these extensions is in progress.

# Referen
es

- 1. Van Hentenry
k, P., Constraint Satisfa
tion in Logi Programming, The MIT Press, Cambridge, MA, England, 1989.
- 2. Marriott, K., and Stuckey, P. J., Programming with Constraints: An Introduction, The MIT Press, Cambridge, MA, England, 1998.
- 3. Cohen, J., Logi Programming and Constraint Logi Programming, The Computer Science and Engg. Handbook, pp. 2066-2093, CRC Press, Inc., Florida, US, 1996.
- 4. H.-J. Goltz and D. Matzke. University Timetabling Using Constraint Logi Programming, Pro
. PADL'99, Springer LNCS 1551, 1999.
- 5. G. Gupta and S. F. Akhter. Knowledgesheet: A Spreadsheet-based Interfa
e for Intera
tively Solving S
heduling Problems. Patent pending. Feb. 1999.
- 6. Boizumault, P., Delon, Y., and Peridy, L., Constraint Logi Programming for Examination Timetabling, The Journal of Logi Programming, pp. 217-233, 1995.
- 7. Sterling, L., and Shapiro, E., The Art of Prolog, The MIT Press, 1994.
- 8. Meier, M., ECLiPSe User's Manual, IC-PARC Te
h. Rep., 1997.
- 9. S. F. Akhter. Knowledgesheet: A User-Interfa
e for Solving Constraint Satisfa
tion Problems. Master's thesis. New Mexi
o State University, July '98.
- 10. Henz, M., and Wurtz, J., Using Oz for College Timetabling, In pro
eedings of the 1995 Int'l Conf. on Automated Timetabling, Edinburgh, S
otland.
- 11. Colorni, A., Dorigo, M., and Maniezzo, V., Metaheuristics for High-School Timetabling, Computational Optimization and Appli
ations, 9(3): 277-298, 1998.
- 12. Renschler, M., Configuration Spreadsheet for Interactive Constraint Problem Solving, Conferen
e Pro
eeding, Pro
. Pra
ti
al Appli
ations of Constraint Te
h., 1998.
- 13. Lai, K., Malone, T., W., and Yu, K., Ob je
t-Lens: A "Spreadsheet" for Cooperative Work, ACM Transactions on Office Information Systems, 6(4): 332-353, 1998.
- 14. Yoder, A., G., and Cohn, D., L., Real Spreadsheets for Real Programmers Pro
. International Conferen
e on Computer Languages, IEEE, pp. 20-30, 1994.
- 15. Hofe, H., M., ConPlan/SIEDAplan: Personnel Assignment as a Problem of Hierar
hi
al Constraint Satisfa
tion, Conferen
e Pro
eeding, PACT 97, pp. 257-271.
- 16. Shvetsov, I., Kornienko, V., and Preis, S., Interval Spreadsheet for problems of financial planning, Conference Proceeding, PACT 97, pp. 373-385.